## **Activating a license**

If you have acquired a license, you can quickly activate. Go to **Start > All Programs > IDERA > SQL Comparison Toolset > License Activation**. In the License Activation window, type or paste the license number you received, and then click **Activate License**. The license activate utility will connect to a web service running on our web servers that will validate the license you provided. Within a few seconds you should see a confirmation message indicating that the product was successfully upgraded.

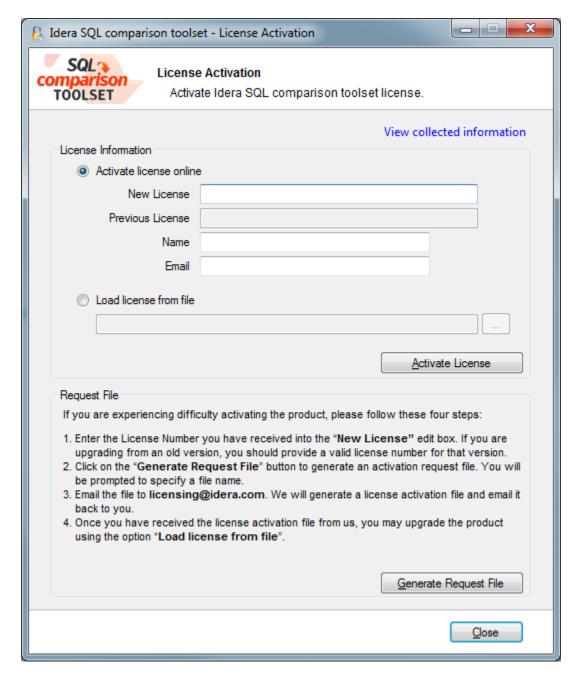

Total compare from data to schema with IDERA SQL Comparison Toolset. Learn more >>

| IDERA<br>WebsiteProductsPurchaseSupportCommunityAbout<br>UsResources<br>Us |
|----------------------------------------------------------------------------|
|----------------------------------------------------------------------------|